# $\Box$  FREE eBook

# LEARNING cython

Free unaffiliated eBook created from **Stack Overflow contributors.** 

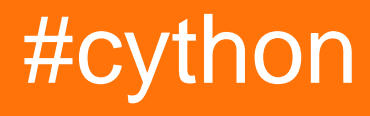

# **Table of Contents**

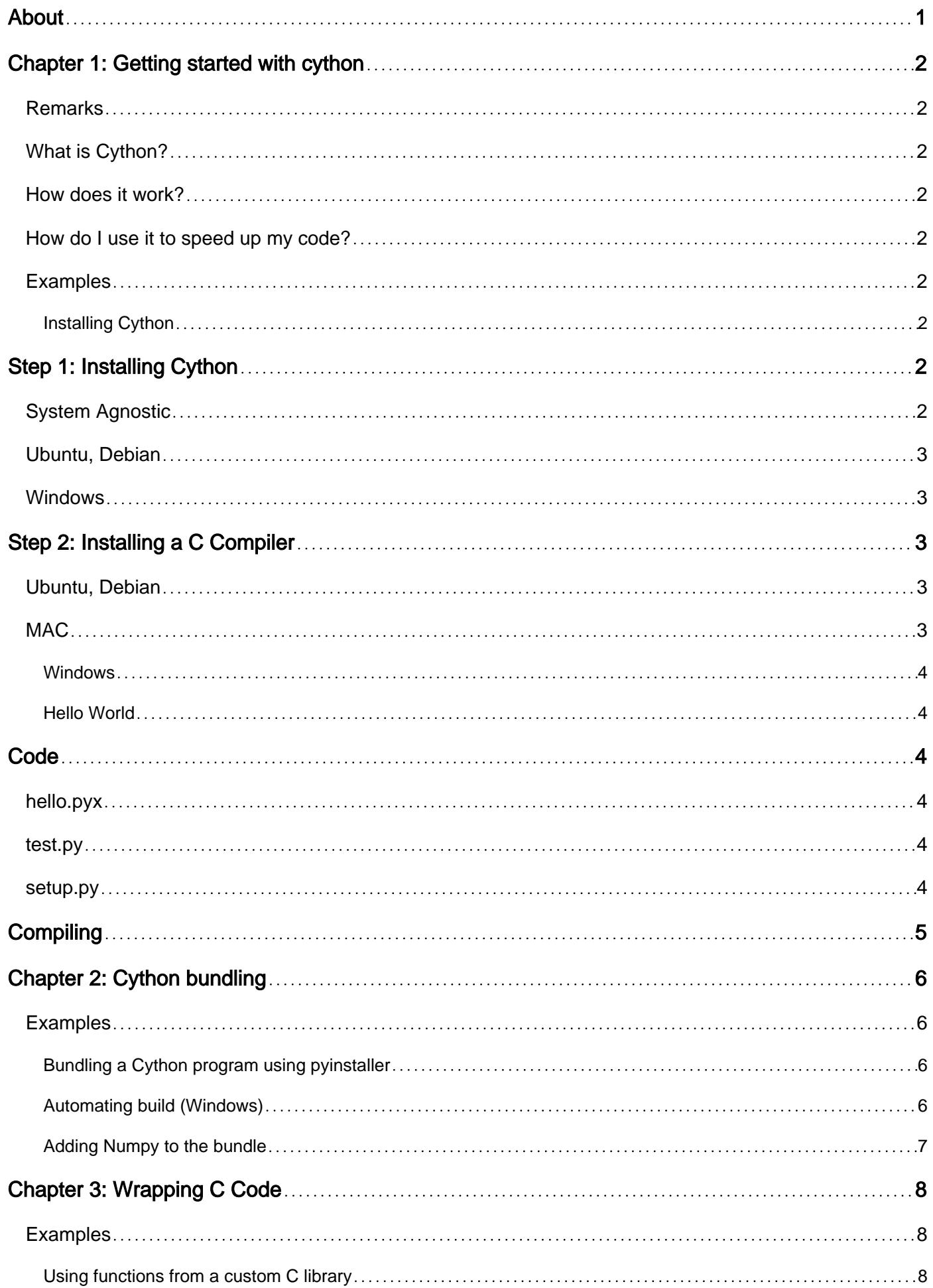

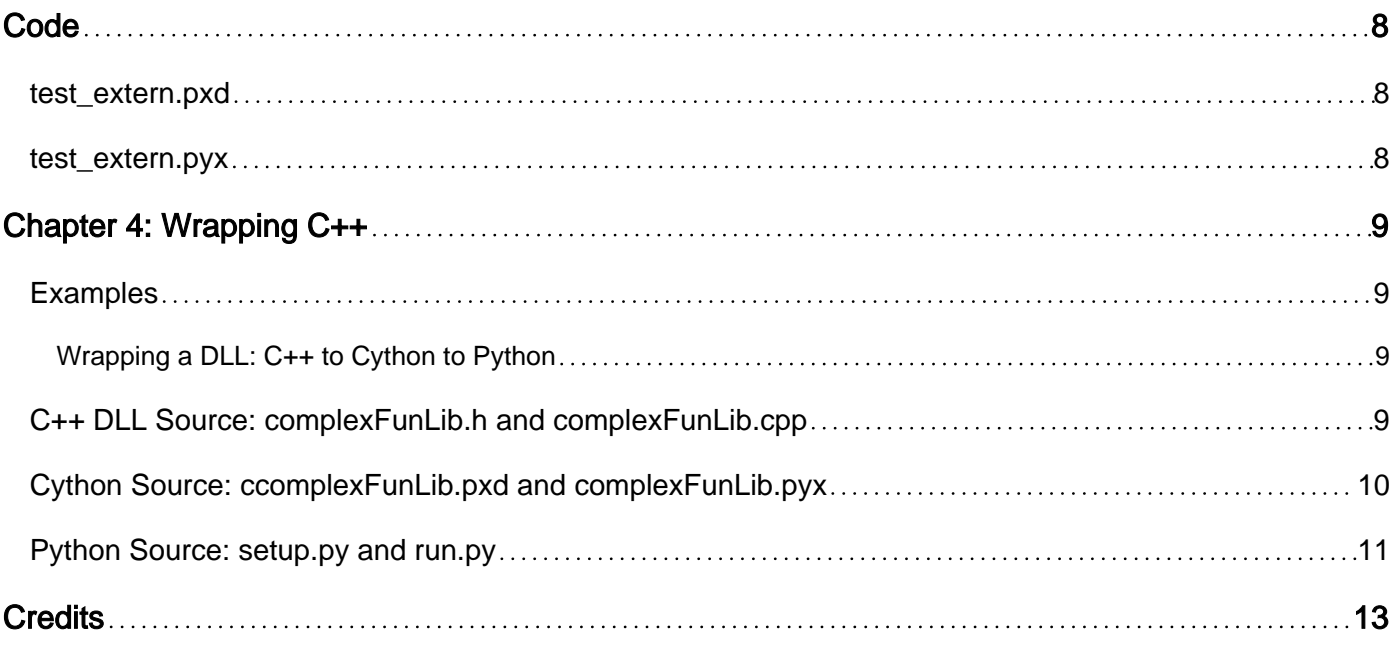

<span id="page-3-0"></span>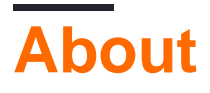

You can share this PDF with anyone you feel could benefit from it, downloaded the latest version from: [cython](http://riptutorial.com/ebook/cython)

It is an unofficial and free cython ebook created for educational purposes. All the content is extracted from [Stack Overflow Documentation,](https://archive.org/details/documentation-dump.7z) which is written by many hardworking individuals at Stack Overflow. It is neither affiliated with Stack Overflow nor official cython.

The content is released under Creative Commons BY-SA, and the list of contributors to each chapter are provided in the credits section at the end of this book. Images may be copyright of their respective owners unless otherwise specified. All trademarks and registered trademarks are the property of their respective company owners.

Use the content presented in this book at your own risk; it is not guaranteed to be correct nor accurate, please send your feedback and corrections to [info@zzzprojects.com](mailto:info@zzzprojects.com)

# <span id="page-4-0"></span>**Chapter 1: Getting started with cython**

### <span id="page-4-1"></span>**Remarks**

### <span id="page-4-2"></span>**What is Cython?**

The Cython programming language enriches Python by C-like static typing, the ability to directly call C functions, and several other features. This allows to reach C-level performance while still using a Python-like syntax.

### <span id="page-4-3"></span>**How does it work?**

Cython code is compiled using the cython source-to-source compiler to create C or C++ code, which in turn can be compiled using a C compiler. This allows to create extensions that can be imported from Python or executables.

The main performance gain Cython can reach in contrast to pure Python stems from bypassing the CPython API. For example when adding two integers, Python performs a type check for each variable, finds an add function that satisfies the found types, and calls that function. In the Cythongenerated C code, the types are already know and only one function call to is made. Hence, Cython especially shines for mathematic problems in which the types are clear.

### <span id="page-4-4"></span>**How do I use it to speed up my code?**

A common use case, when trying to speed up a program using Cython, is to profile the code and move the computationally expensive parts to compiled Cython modules. This allows to retain Python syntax for the bulk of the code and apply the speedup where it is most needed.

### <span id="page-4-5"></span>**Examples**

### <span id="page-4-6"></span>**Installing Cython**

To use Cython two things are needed. The Cython package itself, which contains the  $cython$ source-to-source compiler and Cython interfaces to several C and Python libraries (for example numpy). To compile the C code generated by the  $cython$  compiler, a C compiler is needed.

# <span id="page-4-7"></span>**Step 1: Installing Cython**

# <span id="page-4-8"></span>**System Agnostic**

[Cython](http://cython.org/#download) can be installed with several system agnostic package management systems. These include:

#### 1. [PyPI](http://pypi.python.org/pypi/Cython/) via pip or easy\_install:

```
$ pip install cython
$ easy_install cython
```
#### 2. [anaconda](https://anaconda.org/anaconda/cython) using conda:

\$ conda install cython

Enthought canopy using the enpkg package manager: 3.

```
$ enpkg cython
```
Also the source code can be downloaded from [github](https://github.com/cython/cython) and installed manually using:

\$ python setup.py install

### <span id="page-5-0"></span>**Ubuntu, Debian**

For Ubuntu the packages cython and cython3 are available. Note that these provide an older version than the installation options mentioned above.

```
$ apt-get install cython cython3
```
### <span id="page-5-1"></span>**Windows**

For Windows, a [.whl file](http://www.lfd.uci.edu/~gohlke/pythonlibs/#cython) that can be installed using pip is provided by a third party. Details on installing a .whl file on Windows can be found [here.](http://stackoverflow.com/questions/27885397/how-do-i-install-a-python-package-with-a-whl-file)

# <span id="page-5-2"></span>**Step 2: Installing a C Compiler**

To compile the C files generated by Cython, a compiler for C and C++ is needed. The gcc compiler is recommended and can be installed as follows.

### <span id="page-5-3"></span>**Ubuntu, Debian**

The build-essential package contains everything that is needed. It can be installed from the repositories using:

```
$ sudo apt-get install build-essential
```
### **MAC**

<span id="page-6-0"></span>The [XCode developer tools](https://developer.apple.com/xcode/) contain a gcc like compiler.

**Windows**

[MinGW](http://www.mingw.org/) (Minimalist GNU for Windows) contains a Windows version of gcc. The compiler from Visual Studio can also be used.

### <span id="page-6-1"></span>**Hello World**

A Cython pyx file needs to be translated to C code (cythonized) and compiled before it can be used from Python. A common approach is to create an extension module which is then imported in a Python program.

# <span id="page-6-2"></span>**Code**

For this example we create three files:

- hello.pyx contains the Cython code.
- $\bullet$  test. py is a Python script that uses the hello extension.
- setup.py is used to compile the Cython code.

### <span id="page-6-3"></span>**hello.pyx**

```
from libc.math cimport pow
cdef double square_and_add (double x):
     """Compute x^2 + x as double.
    This is a cdef function that can be called from within
     a Cython program, but not from Python.
     """
   return pow(x, 2.0) + x
cpdef print_result (double x):
     """This is a cpdef function that can be called from Python."""
    print("({} ^ 2) + {} = {}".format(x, x, square_and_add(x)))
```
### <span id="page-6-4"></span>**test.py**

```
# Import the extension module hello.
import hello
# Call the print_result method
hello.print_result(23.0)
```
# <span id="page-6-5"></span>**setup.py**

```
from distutils.core import Extension, setup
from Cython.Build import cythonize
# define an extension that will be cythonized and compiled
ext = Extension(name="hello", sources=["hello.pyx"])
setup(ext_modules=cythonize(ext))
```
# <span id="page-7-0"></span>**Compiling**

This can be done by, using cython hello.pyx to translate the code to C and then compile it using gcc. An easier way is to let distutils handle this:

```
$ 1shello.pyx setup.py test.py
$ python setup.py build_ext --inplace
$ ls
build hello.c hello.cpython-34m.so hello.pyx setup.py test.py
```
The shared object (.so) file can be imported and used from Python, so now we can run the test.py :

\$ python test.py  $(23.0 \t 2) + 23.0 = 552.0$ 

Read Getting started with cython online: [https://riptutorial.com/cython/topic/2925/getting-started](https://riptutorial.com/cython/topic/2925/getting-started-with-cython)[with-cython](https://riptutorial.com/cython/topic/2925/getting-started-with-cython)

# <span id="page-8-0"></span>**Chapter 2: Cython bundling**

### <span id="page-8-1"></span>**Examples**

<span id="page-8-2"></span>**Bundling a Cython program using pyinstaller**

Start from a Cython program with a entrypoint:

```
def do_stuff():
    cdef int a,b,c
   a = 1b = 2c = 3 print("Hello World!")
    print([a,b,c])
     input("Press Enter to continue.")
```
Create a setup.py file in the same folder:

```
from distutils.core import setup
from Cython.Build import cythonize
setup(
    name = "Hello World",
    ext_modules = cythonize('program.pyx'),
)
```
Running it with python setup.py build\_ext --inplace will produce a .pyd library in a subfolder.

After that, create a vanilla Python script using the library (e.g.,  $_{\text{main.py}}$ ) and put the .pyd file beside it:

```
import program
program.do_stuff()
```
Use PyInstaller to bundle it pyinstaller --onefile "main.py". This will create a subfolder containing the executable of a 4 MB+ size containing the library plus the python runtime.

#### <span id="page-8-3"></span>**Automating build (Windows)**

For automation of the above procedure in Windows use a .bat of the similar contents:

```
del "main.exe"
python setup.py build_ext --inplace
del "*.c"
rmdir /s /q ".\build"
pyinstaller --onefile "main.py"
copy /y ".\dist\main.exe" ".\main.exe"
rmdir /s /q ".\dist"
rmdir /s /q ".\build"
del "*.spec"
```
#### <span id="page-9-0"></span>**Adding Numpy to the bundle**

To add Numpy to the bundle, modify the setup.py with include\_dirs keyword and necessary import the numpy in the wrapper Python script to notify Pyinstaller.

program.pyx:

```
import numpy as np
cimport numpy as np
def do_stuff():
    print("Hello World!")
    cdef int n
   n = 2r = np.random.random(1,5) print("A random number: "+str(r))
    print("A random number multiplied by 2 (made by cdef):"+str(r*n))
    input("Press Enter to continue.")
```
setup.py:

```
from distutils.core import setup, Extension
from Cython.Build import cythonize
import numpy
setup(
    ext_modules=cythonize("hello.pyx"),
     include_dirs=[numpy.get_include()]
)
```
main.py:

import program import numpy program.do\_stuff()

Read Cython bundling online: <https://riptutorial.com/cython/topic/6386/cython-bundling>

# <span id="page-10-0"></span>**Chapter 3: Wrapping C Code**

### <span id="page-10-1"></span>**Examples**

<span id="page-10-2"></span>**Using functions from a custom C library**

We have a C library named  $m_{y_{\text{random}}}$  that produces random numbers from a custom distribution. It provides two functions that we want to use: set\_seed(long seed) and rand() (and many more we do not need). In order to use them in Cython we need to

- 1. define an interface in the .pxd file and
- 2. call the function in the .pyx file.

<span id="page-10-3"></span>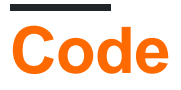

### <span id="page-10-4"></span>**test\_extern.pxd**

```
# extern blocks define interfaces for Cython to C code
cdef extern from "my_random.h":
    double rand()
    void c_set_seed "set_seed" (long seed) # rename C version of set_seed to c_set_seed to
avoid naming conflict
```
### <span id="page-10-5"></span>**test\_extern.pyx**

```
def set_seed (long seed):
     """Pass the seed on to the c version of set_seed in my_random."""
     c_set_seed(seed)
cpdef get_successes (int x, double threshold):
     """Create a list with x results of rand <= threshold
    Use the custom rand function from my_random.
     """
     cdef:
        list successes = []
        int i
     for i in range(x):
        if rand() <= threshold:
            successes.append(True)
         else:
            successes.append(False)
     return successes
```
Read Wrapping C Code online:<https://riptutorial.com/cython/topic/3626/wrapping-c-code>

# <span id="page-11-0"></span>**Chapter 4: Wrapping C++**

### <span id="page-11-1"></span>**Examples**

<span id="page-11-2"></span>**Wrapping a DLL: C++ to Cython to Python**

This demonstrates a non-trivial example of wrapping a C++ dll with Cython. It will cover the following main steps:

- Create an example DLL with C++ using Visual Studio.
- Wrap the DLL with Cython so that it may be called in Python.

#### **It is assumed that you have Cython installed and can successfully import it in Python.**

For the DLL step, it is also assumed that you are familiar with creating a DLL in Visual Studio.

The full example includes the creation of the following files:

- 1. complexFunLib.h: Header file for the C++ DLL source
- 2. complexFunLib.cpp: CPP file for the C++ DLL source
- 3. ccomplexFunLib.pxd: Cython "header" file
- 4. complexFunLib.pyx: Cython "wrapper" file
- 5. setup.py: Python setup file for creating complexFunLib.pyd with Cython
- 6. run.py: Example Python file that imports the compiled, Cython wrapped DLL

### <span id="page-11-3"></span>**C++ DLL Source: complexFunLib.h and complexFunLib.cpp**

**Skip this if you already have a DLL and header source file.** First, we create the C++ source from which the DLL will be compiled using Visual Studio. In this case, we want to do fast array calculations with the complex exponential function. The following two functions perform the calculation  $k*exp(ee)$  on arrays k and ee, where the results are stored in res. There are two functions to accommodate both single and double precision. Note that these example functions use OpenMP, so make sure that OpenMP is enabled in the Visual Studio options for the project.

#### **H File**

```
// Avoids C++ name mangling with extern "C"
#define EXTERN_DLL_EXPORT extern "C" __declspec(dllexport)
#include <complex>
#include <stdlib.h>
// Handles 64 bit complex numbers, i.e. two 32 bit (4 byte) floating point numbers
EXTERN_DLL_EXPORT void mp_mlt_exp_c4(std::complex<float>* k,
                                      std::complex<float>* ee,
                                      int sz,
                                      std::complex<float>* res,
                                       int threads);
```
// Handles 128 bit complex numbers, i.e. two 64 bit (8 byte) floating point numbers EXTERN\_DLL\_EXPORT void mp\_mlt\_exp\_c8(std::complex<double>\* k, std::complex<double>\* ee,

 int sz, std::complex<double>\* res, int threads);

### **CPP File**

```
#include "stdafx.h"
#include <stdio.h>
#include <omp.h>
#include "complexFunLib.h"
void mp_mlt_exp_c4(std::complex<float>* k,
                     std::complex<float>* ee,
                     int sz,
                     std::complex<float>* res,
                     int threads)
{
     // Use Open MP parallel directive for multiprocessing
     #pragma omp parallel num_threads(threads)
     {
         #pragma omp for
        for (int i = 0; i < sz; i++) res[i] = k[i] * exp(ee[i]);
     }
}
void mp_mlt_exp_c8(std::complex<double>* k,
                     std::complex<double>* ee,
                     int sz, std::complex<double>* res,
                     int threads)
{
     // Use Open MP parallel directive for multiprocessing
     #pragma omp parallel num_threads(threads)
\left\{\begin{array}{ccc} \end{array}\right\} #pragma omp for
        for (int i = 0; i < sz; i++) res[i] = k[i] * exp(ee[i]);
     }
}
```
### <span id="page-12-0"></span>**Cython Source: ccomplexFunLib.pxd and complexFunLib.pyx**

Next, we create the Cython source files necessary to wrap the C++ DLL. In this step, we make the following assumptions:

- You have installed Cython
- You possess a working DLL, e.g. the one described above

The ultimate goal is to create use these Cython source files in conjunction with the original DLL to compile a .pyd file which may be imported as a Python module and exposes the functions written in C++.

#### **PXD File**

This file corresponds the C++ header file. In most cases, you may copy-paste the header over to this file with minor Cython specific changes. In this case, the specific Cython complex types were used. Note the addition of  $\circ$  at the beginning of  $\circ$ complexFunLib.pxd. This is not necessary, but we have found that such a naming convention helps maintain organization.

```
cdef extern from "complexFunLib.h":
    void mp_mlt_exp_c4(float complex* k, float complex* ee, int sz,
                        float complex* res, int threads);
    void mp_mlt_exp_c8(double complex* k, double complex* ee, int sz,
                        double complex* res, int threads);
```
#### **PYX File**

This file corresponds to the C++  $_{\text{cpp}}$  source file. In this example, we will be passing pointers to Numpy ndarray objects to the import DLL functions. It is also possible to use the built in Cython memoryview object for arrays, but its performance may not be as good as ndarray objects (however the syntax is significantly cleaner).

```
cimport ccomplexFunLib # Import the pxd "header"
# Note for Numpy imports, the C import most come AFTER the Python import
import numpy as np # Import the Python Numpy
cimport numpy as np # Import the C Numpy
# Import some functionality from Python and the C stdlib
from cpython.pycapsule cimport *
# Python wrapper functions.
# Note that types can be delcared in the signature
def mp_exp_c4(np.ndarray[np.complex64_t, ndim=1] k,
               np.ndarray[np.complex64_t, ndim=1] ee,
                int sz,
               np.ndarray[np.complex64_t, ndim=1] res,
                int threads):
    \mathbf{r} TODO: Python docstring
    \mathbf{r} , \mathbf{r} # Call the imported DLL functions on the parameters.
     # Notice that we are passing a pointer to the first element in each array
     ccomplexFunLib.mp_mlt_exp_c4(&k[0], &ee[0], sz, &res[0], threads)
def mp_exp_c8(np.ndarray[np.complex128_t, ndim=1] k,
                np.ndarray[np.complex128_t, ndim=1] ee,
                int sz,
               np.ndarray[np.complex128_t, ndim=1] res,
               int threads):
    \mathbf{r} \mathbf{r} TODO: Python docstring
    \mathbf{r}\cdot\mathbf{r}\cdot\mathbf{r} ccomplexFunLib.mp_mlt_exp_c8(&k[0], &ee[0], sz, &res[0], threads)
```
### <span id="page-13-0"></span>**Python Source: setup.py and run.py**

#### **setup.py**

This file is a Python file that executes the Cython compilation. Its purpose is to generate the compiled .pyd file that may then be imported by Python modules. In this example, we have kept all the required files (i.e. complexFunLib.h, complexFunLib.dll, ccomplexFunLib.pxd, and complexFunLib.pyx ) in the same directory as  $set{hyp.py}$ .

Once this file is created, it should be run from the command line with parameters:  $\frac{\text{build ext}}{\text{ext}}$  -inplace

Once this file is executed, it should produce a  $_{\text{pyd}}$  file without raising any errors. Note that in some cases if there is a mistake the  $.$ pyd may be created but is invalid. Make sure that no errors were thrown in the execution of  $_{\text{setup}}$ , before using the generated . pyd.

```
from distutils.core import setup
from distutils.extension import Extension
from Cython.Distutils import build_ext
import numpy as np
ext_modules = [
     Extension('complexFunLib',
               ['complexFunLib.pyx'],
               # Note here that the C++ language was specified
               # The default language is C
               language="c++",
               libraries=['complexFunLib'],
              library dirs=['.'])
     ]
setup(
    name = 'complexFunLib',
    cmdclass = {'build_ext': build_ext},
    ext_modules = ext_modules,
    include_dirs=[np.get_include()] # This gets all the required Numpy core files
)
```
#### **run.py**

Now complexFunLib may be imported directly into a Python module and the wrapped DLL functions called.

```
import complexFunLib
import numpy as np
# Create arrays of non-trivial complex numbers to be exponentiated,
\# i.e. res = k*exp(ee)k = np \cdot ones(int(2.5e5), dtype='complex64') *1.1234 + np \cdot complex64(1.1234j)ee = np.ones(int(2.5e5), dtype='complex64')*1.1234 + np.complex64(1.1234j)
sz = k.size # Get size integer
res = np.zeros(int(2.5e5), dtype='complex64') # Create array for results
# Call function
complexFunLib.mp_exp_c4(k, ee, sz, res, 8)
# Print results
print(res)
```
Read Wrapping C++ online:<https://riptutorial.com/cython/topic/3525/wrapping-cplusplus>

# <span id="page-15-0"></span>**Credits**

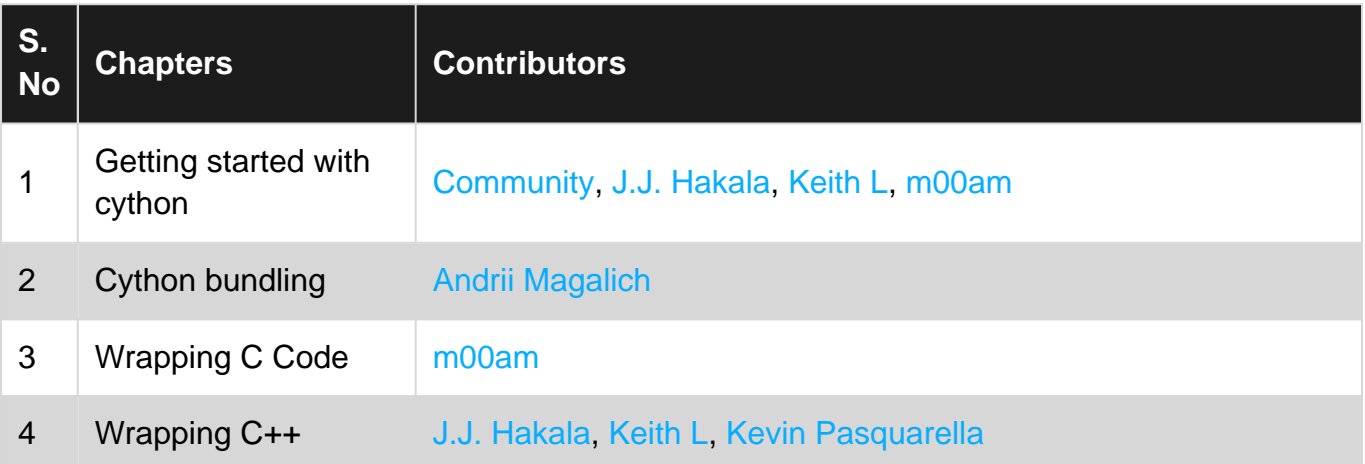